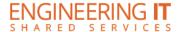

## **CSL 204**

## **Turning the System On**

Wake the Mondopad by moving the mouse.

## **Using the Mondopad**

- The wireless keyboard and mouse ONLY works with the Mondopad in this room. DO NOT REMOVE THEM.
- The Mondopad runs a standard Windows 7 operating system joined to the University of Illinois network. To login, please use your regular NetID and password.
- Because the Mondopad is a standalone system, it is not intended to be used as an external monitor. Please do not plug any video cables in or change input settings.
- The Mondopad comes with four USB ports on the right side of the screen and network connectivity. Please feel free to use a USB flash drive for your presentation files, demos, or one of the many cloud solutions available to you.
- The Mondopad has volume controls on the same side as the USB ports.

## **Turning the System Off**

The Mondopad goes to sleep automatically after a few minutes of idle time.